## **Customizing Report Templates**

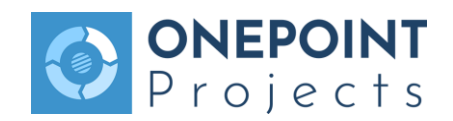

**1.** For customizing report templates, the Jaspersoft Studio Tool is required. Download the latest version of the Jaspersoft Studio tool at:

<http://community.jaspersoft.com/project/jaspersoft-studio/releases>

**2.** Download the template for our reporting tool at:

<http://downloads.onepoint-projects.com/reports/custom-report-template.zip>

**3.** Unzip the archive and open the "template.jrxml" from the "jasper"-folder with Jaspersoft Studio

**4.** Make the desired changes to the fields and styles. Further information regarding the fields and styles can be found below:

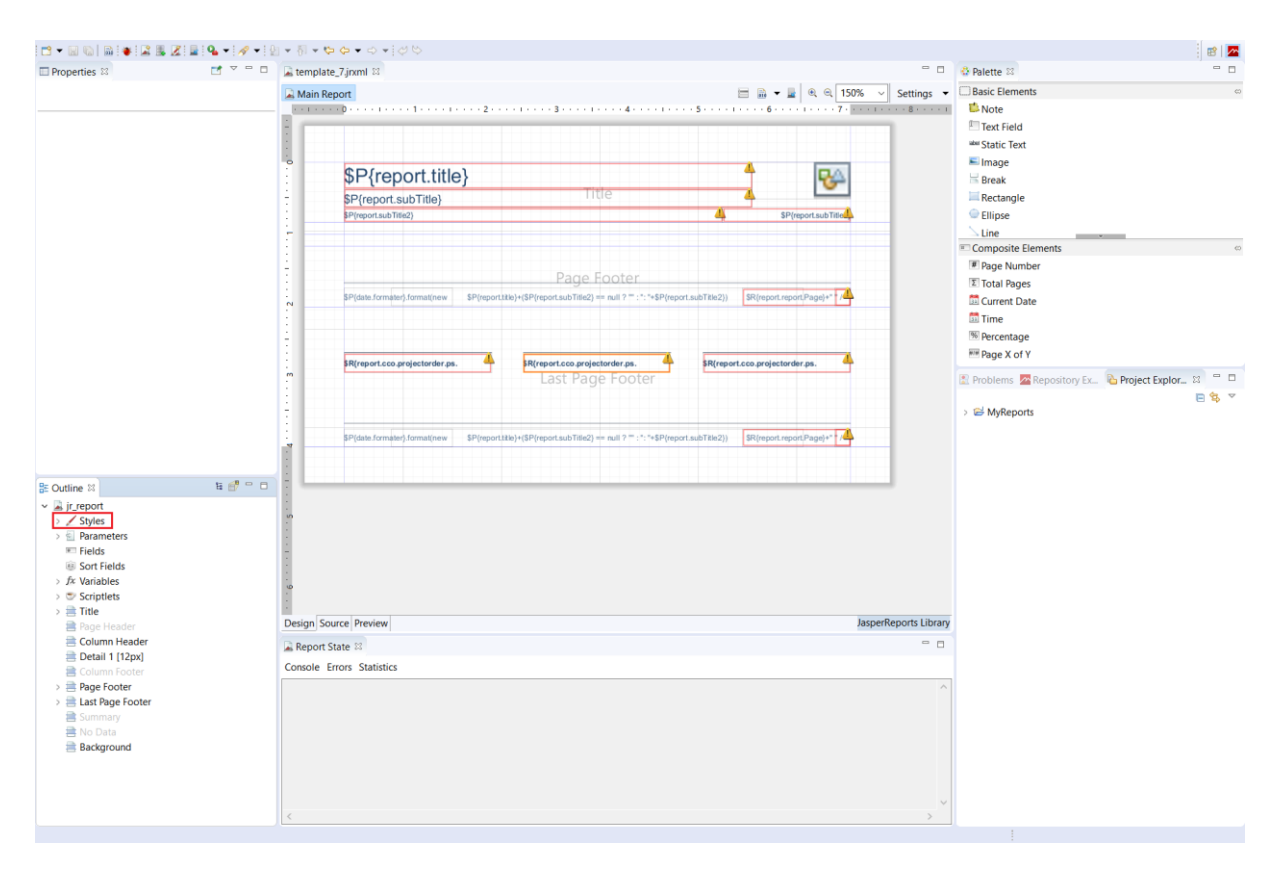

The signature fields can be edited by changing the fields beginning with

"\$R{report.cco.projectorder.ps...". Instead of the parameters, you can also enter custom text by double-clicking the corresponding field and entering the desired text surrounded by quotes ("). The quotes will not be shown in the generated reports.

The following names of the styles generally stand for: detail = Content/Results of the report header = Column or row titles footer = Sum rows

## **General**:

detail = Content of the fields column.header = Column title column.footer = Sum row at the end of the report param.header = Name of the user entry fields param.detail = Content of the user entry fields group.header = Name of the grouping group.footer = Sum row for the grouping

**Description reports**: (e.g. the sub report "Project General" of the Project Charter) description.detail description.column.header

**Textfield reports**: (e.g. the sub report "Project Description" of the Project Charter) textfield.detail textfield.column.header

**Matrix reports**: (e.g. the sub report "projecthandbook effort\_month" of the Project Handbook) crosstab.detail crosstab.column.header

The following styles additionally define the lines within matrix reports: crosstab.leftupper crosstab.upper crosstab.rightupper crosstab.leftlower crosstab.lower crosstab.rightlower crosstab.left crosstab.right

**5.** Edit the "description.properties"-file and enter a custom name in the row "template.name=...". If you would also like to use this template for simple reports, remove the last line "template.type=dsr" from the file

**6.** Save the changes and create a new archive with the file type ".zip", containing the edited "description.properties"-file and the "jasper"-folder

**7.** Go to your "Onepoint Project Home/onepoint"-folder and create a new folder named "report\_templates"

**8.** Copy the created zip-archive into the new folder and restart your Tomcat-instance

**9.** Go to the "REPORTS"-tool, select a document-style (or simple, if the line has been removed) report and select your template in the field "Template"